# **PBB Show Commands**

## eth-cfm

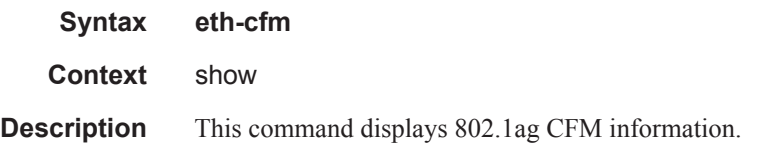

## association

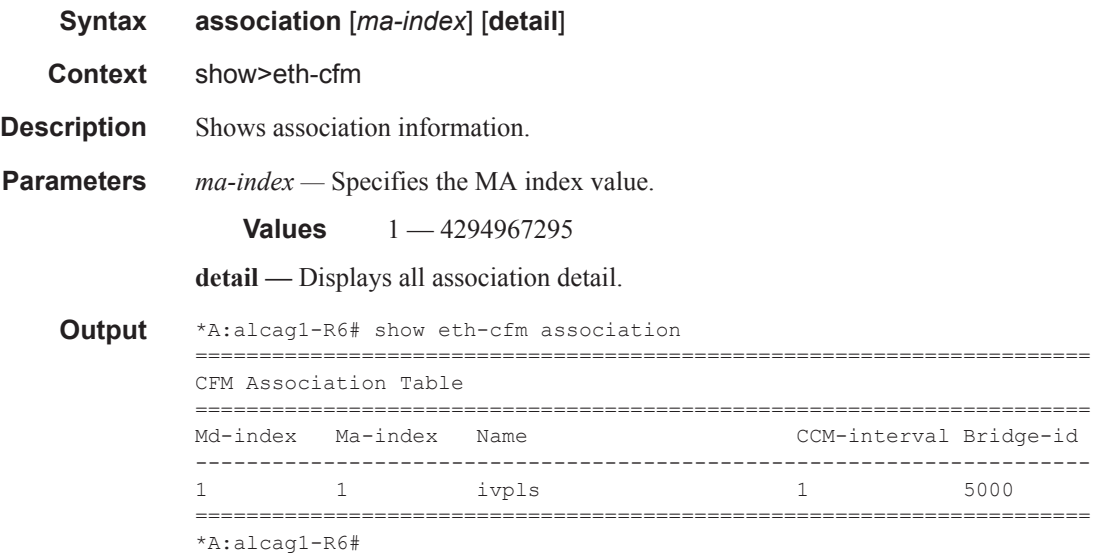

#### cfm-stack-table

**Syntax cfm-stack-table cfm-stack-table port** [*port-id*> [**vlan** *vlan-id*]] [**level** *0..7*] [**direction up | down**] **cfm-stack-table sdp** [*sdp-id[:vc-id*]>] [**level** *0..7*]] [**direction up | down**] **cfm-stack-table virtual** [*service-id*] [**level** *0..7*] **Context** show>eth-cfm **Description** Summarizes all MEPs/MIPs. **Parameters** *port-id* — Displays information about the specified port. **Values** port-id slot/mda/port[.channel] lag-id lag-*id* lag keyword id  $1 - 200$ *sdp-id*[:*vc-id*] *—* Specfies an existing SDP and VC ID. **Values**  $1 - 17407$ *vlan-id —* Specifies te VLAN ID. **Values**  $0 - 4094$ *level —* Specifies the level. **Values**  $0 - 7$ **direction up | down —** Indicates the direction in which the maintenance association (MEP or MIP) faces on the bridge port. down — Displays continuity check information configured away from the MAC relay entity. up — Displays continuity check information configured toward the MAC relay entity. *service-id —* Specifies information about the specified service ID.

**Values** 1 — 2147483648

#### **Sample Output**

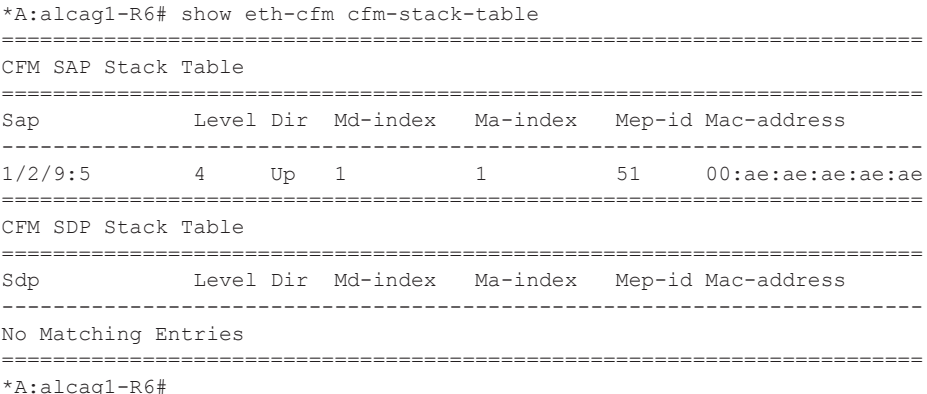

## domain

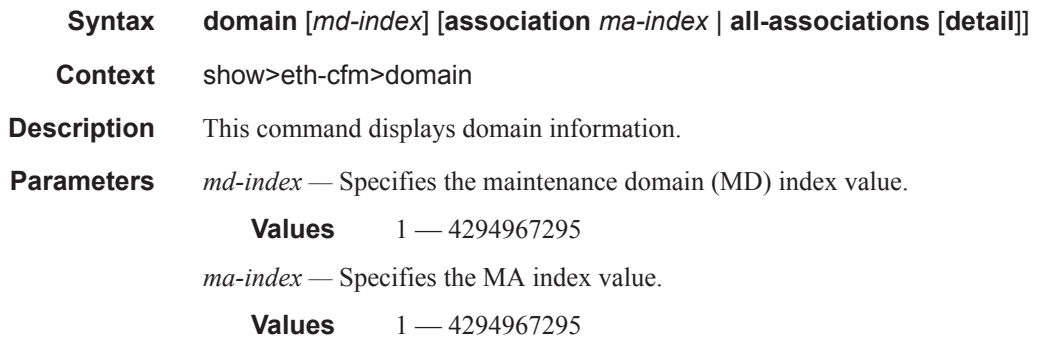

**all-associations —** Displays information all maintenance associations.

**detail —** Displays detailed information.

#### **Sample Output**

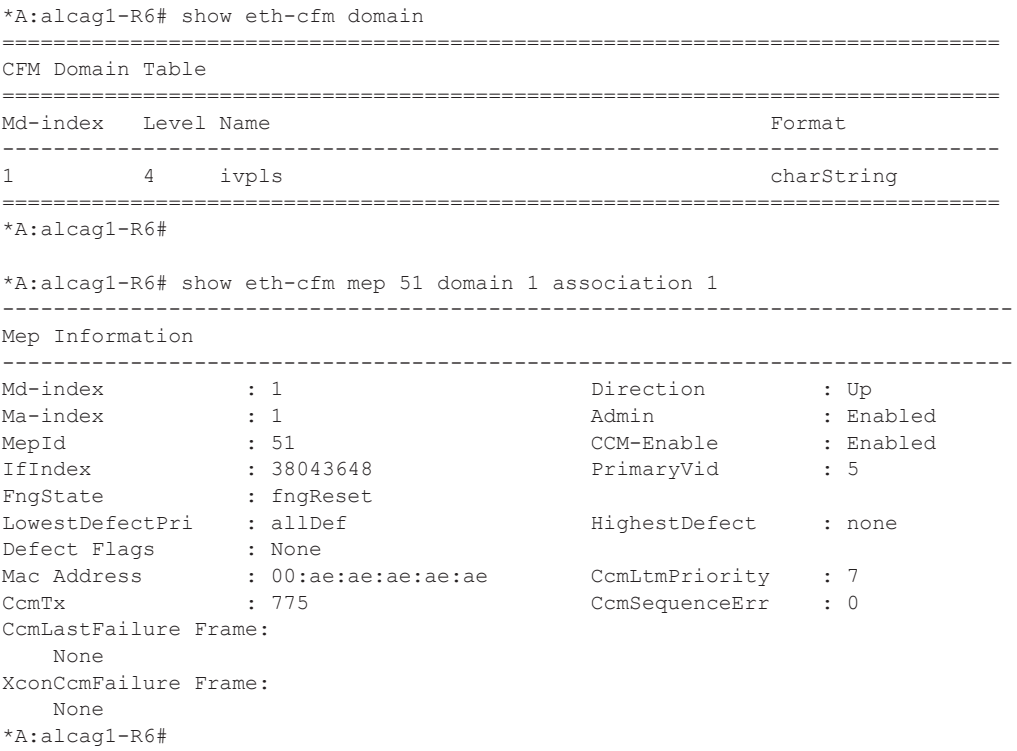

#### mep

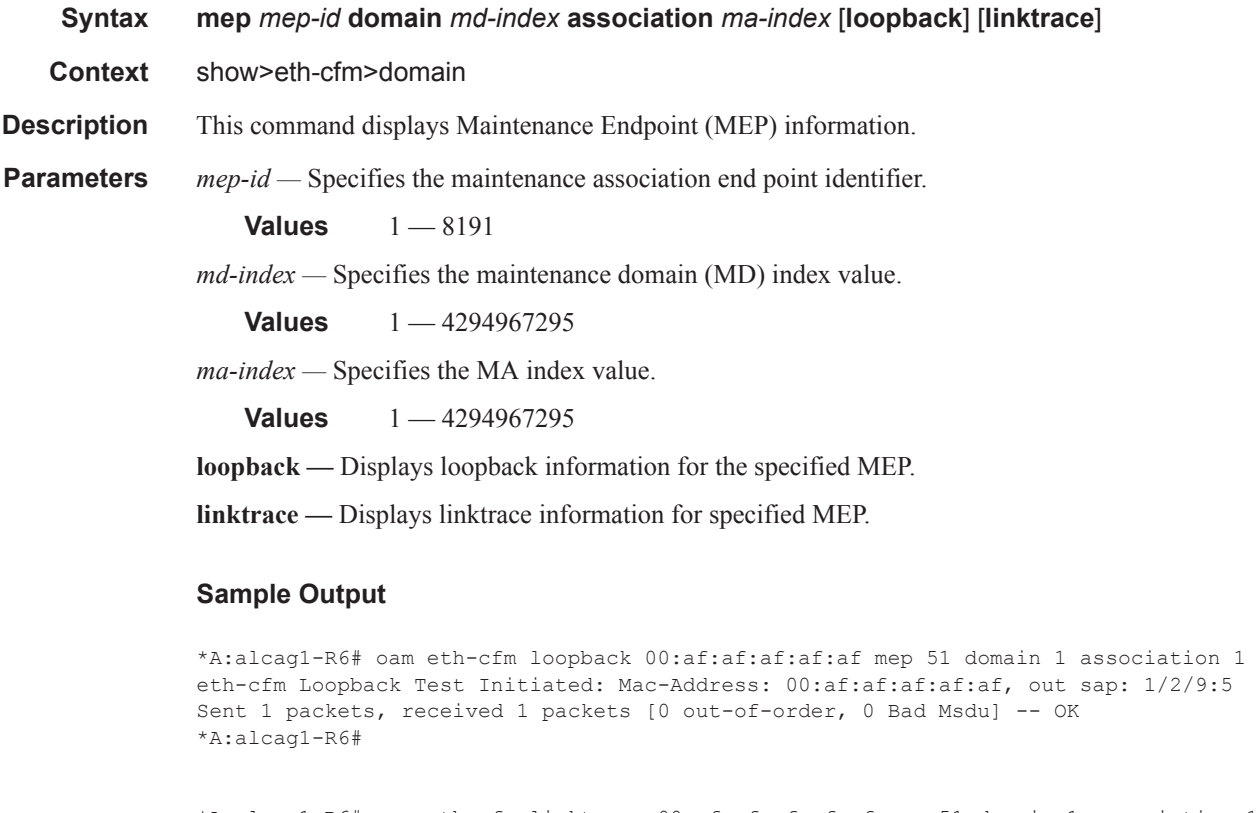

\*A:alcag1-R6# oam eth-cfm linktrace 00:af:af:af:af:af mep 51 domain 1 association 1 Index Ingress Mac Egress Mac Relay Action ----- -------------------- -------------------- ---------- ---------- 1 00:00:00:00:00:00 00:AF:AF:AF:AF:AF rlyHit terminate ----- -------------------- -------------------- ---------- ---------- No more responses received in the last 5 seconds. \*A:alcag1-R6#

## i-vpls

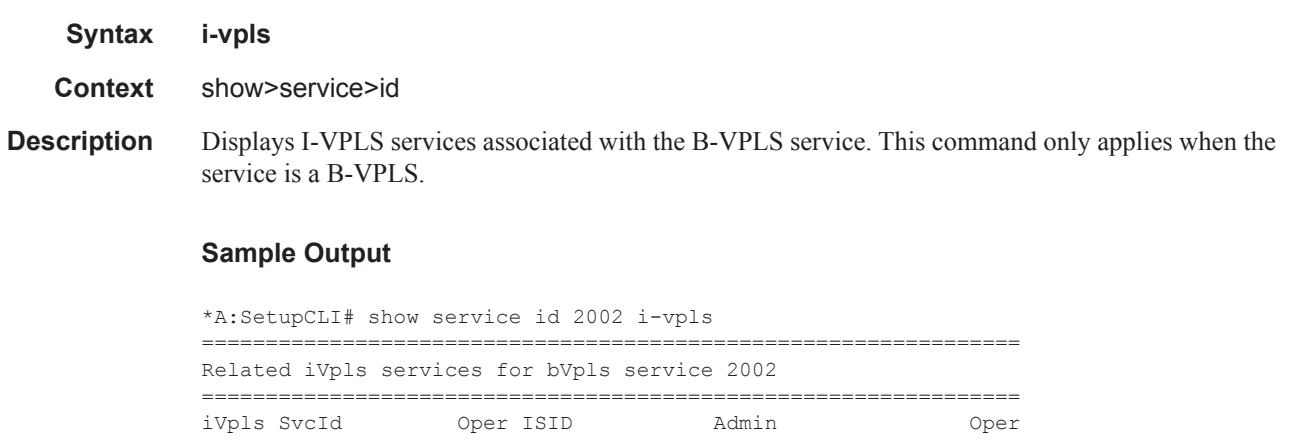

------------------------------------------------------------------------------- 2001 122 Up Down ------------------------------------------------------------------------------- Number of Entries : 1 ------------------------------------------------------------------------------- \*A:alcag1-R6# \*A:term17>show>service>id# i-vpls =============================================================================== Related iVpls services for bVpls service 2000 =============================================================================== iVpls SvcId Oper ISID Admin Oper ------------------------------------------------------------------------------- 2100 2100 Up Up 2110 123 Up Up ------------------------------------------------------------------------------- Number of Entries : 2 ------------------------------------------------------------------------------- \*A:SetupCLI#

#### base

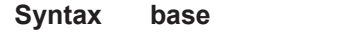

**Context** show>service>pbb

#### **Sample**

```
*A:Dut-B# show service pbb base 
    ======================================================================
PBB MAC Information
======================================================================
MAC-Notif Count : 3
MAC-Notif Interval : 1
Source BMAC : Default
                    ======================================================================
```
#### mac-name

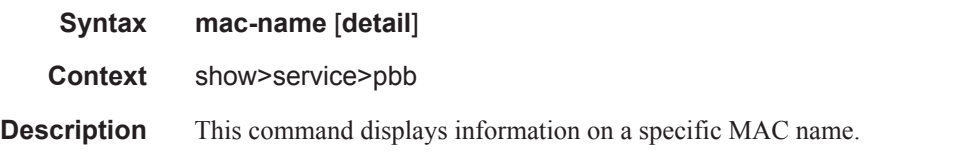

#### **Sample**

```
*A:Dut-B# show service pbb mac-name 
=====================================================================
MAC Name Table
=====================================================================
MAC-Name MAC-Address
---------------------------------------------------------------------
test 00:03:03:03:03:02
```

```
=========================
*A:Dut-B# show service pbb mac-name test detail 
=====================================================================
Services Using MAC name='test' addr='00:03:03:03:03:02'
   =====================================================================
Svc-Id ISID
 ---------------------------------------------------------------------
501 501
---------------------------------------------------------------------
Number of services: 1
                       =====================================================================
*A:Dut-B#
```
#### id

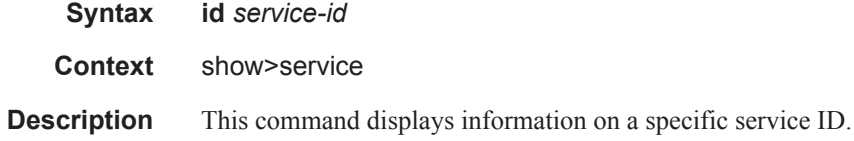

#### **Sample**

```
*A:Dut-B# show service id 1 all 
===============================================================================
Service Detailed Information
===============================================================================
Service Id : 1 Vpn Id : 0
Service Type : b-VPLS
Description : (Not Specified)
Customer Id : 1
Last Status Change: 05/17/2009 19:33:11
Last Mgmt Change : 05/17/2009 19:31:59
Admin State : Up Oper State : Up
MTU : 2000 Def. Mesh VC Id : 1
SAP Count : 1 SDP Bind Count : 0
Snd Flush on Fail : Disabled Host Conn Verify : Disabled
Propagate MacFlush: Disabled
Oper Backbone Src : 00:03:00:00:04:01 Use SAP B-MAC : enabled 
i-Vpls Count : 0
Epipe Count : 900
*A:Dut-B# show service id 501 all
===============================================================================
Service Detailed Information
===============================================================================
Service Id : 501 Vpn Id : 0
Service Type : Epipe
Description : (Not Specified)
Customer Id : 1
Last Status Change: 05/17/2009 19:41:32
Last Mgmt Change : 05/17/2009 19:40:03
Admin State : Up Oper State : Up
MTU : 1514
Vc Switching : False
SAP Count : 1 SDP Bind Count : 0
-------------------------------------------------------------------------------
PBB Tunnel Point
```

```
-------------------------------------------------------------------------------
B-vpls Backbone-dest-MAC Isid AdmMTU OperState Flood Oper-dest-MAC
-------------------------------------------------------------------------------
1 test 501 2000 Up Yes 00:03:03:03:03:02
-------------------------------------------------------------------------------
*A:Dut-B#
```
#### mrp

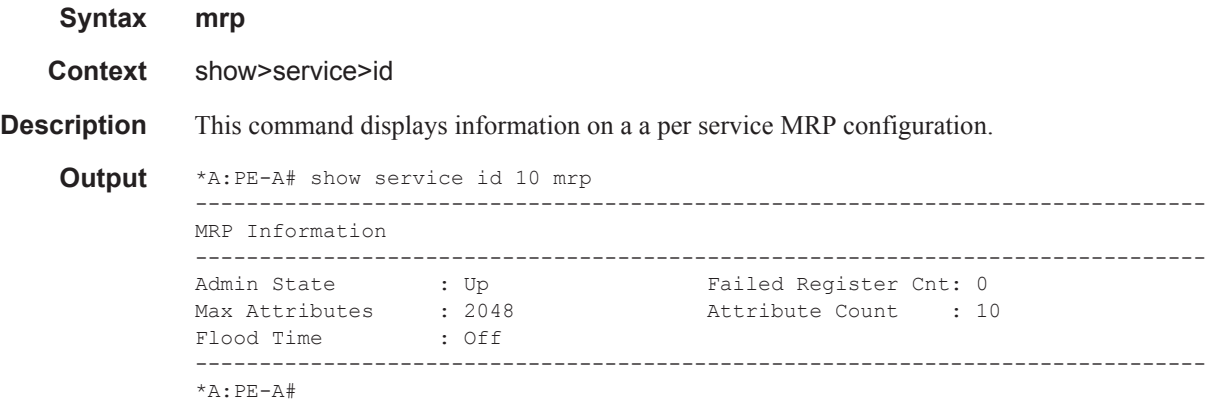

## mrp-policy

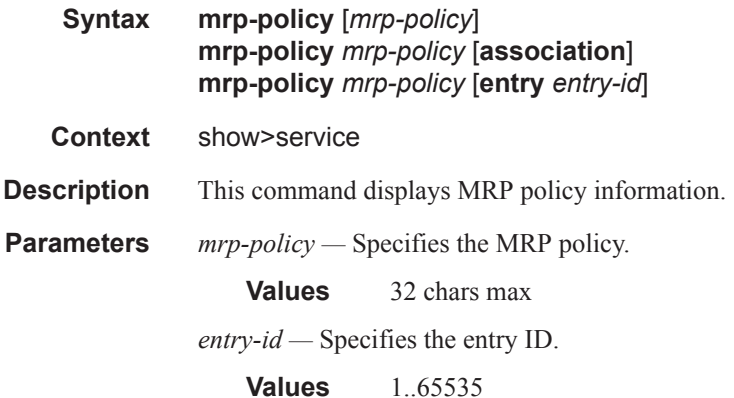

#### mmrp

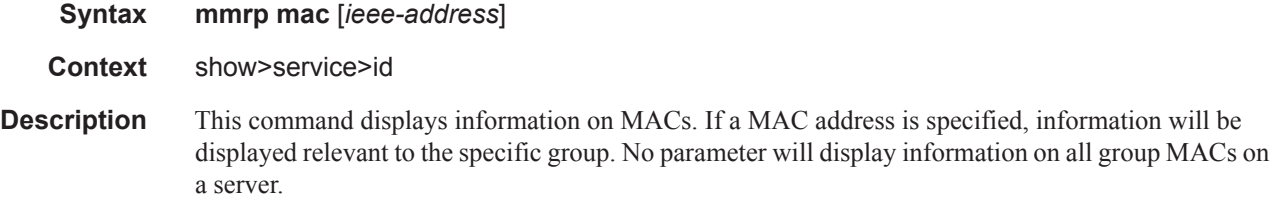

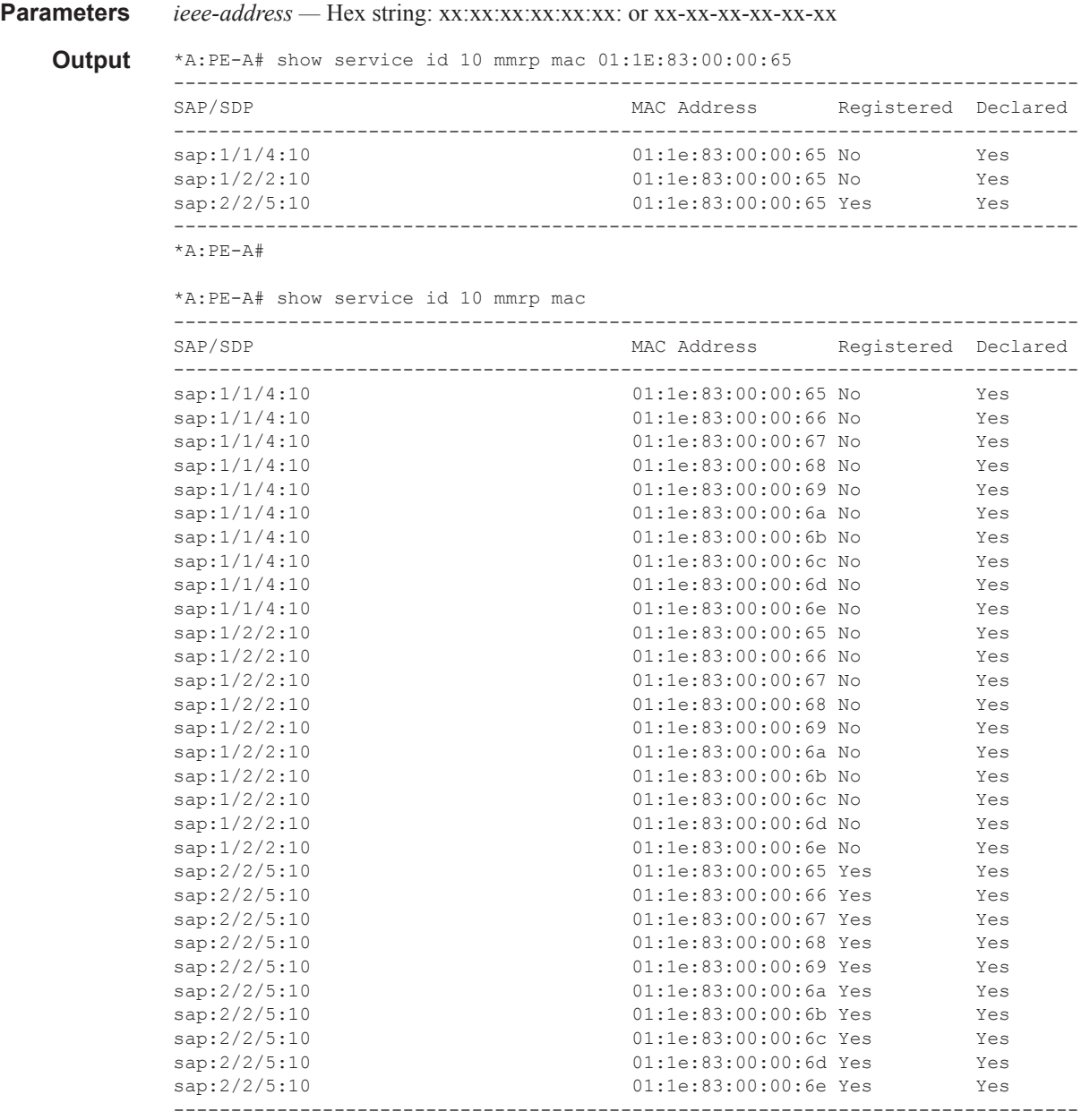

\*A:PE-A#

## spb

**Syntax spb Context** clear>service>id **Description** This command clears STP related data.

#### adjacency

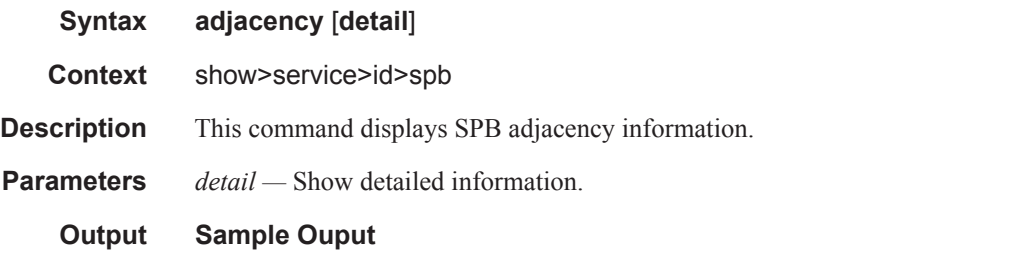

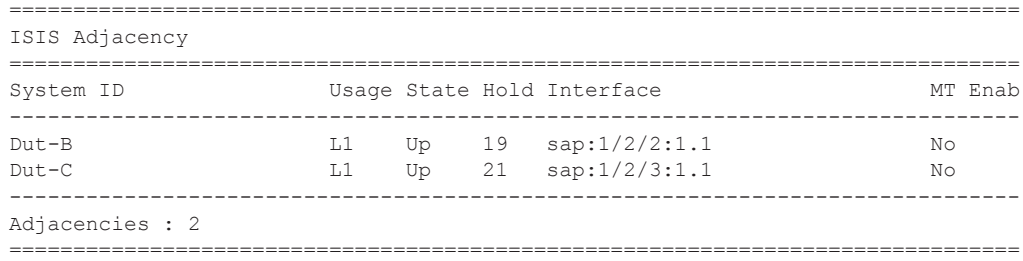

#### base

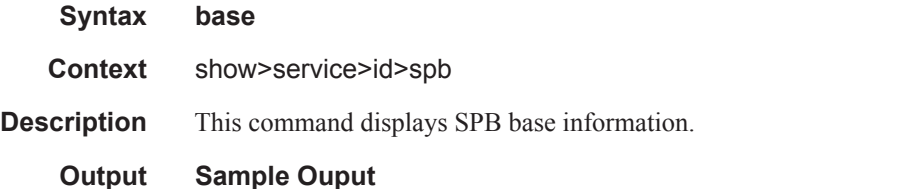

```
*A:Dut-A# show service id 100001 spb base
===============================================================================
Service SPB Information
===============================================================================
Admin State : Up Oper State : Up
ISIS Instance : 1024 FID : 1
Bridge Priority : 8 Fwd Tree Top Ucast : spf
Fwd Tree Top Mcast : st
Bridge Id : 80:00.00:10:00:01:00:01
Mcast Desig Bridge : 80:00.00:10:00:01:00:01
===============================================================================
ISIS Interfaces
===============================================================================
Interface Level CircID Oper State L1/L2 Metric
 -------------------------------------------------------------------------------
sap:1/2/2:1.1 L1 65536 Up 10/-<br>sap:1/2/3:1.1 L1 65537 Up 10/-
\frac{1}{2} sap:1/2/3:1.1 L1 65537 Up 10/-
-------------------------------------------------------------------------------
Interfaces : 2
===============================================================================
FID ranges using ECT Algorithm
-------------------------------------------------------------------------------
1-99 low-path-id
```
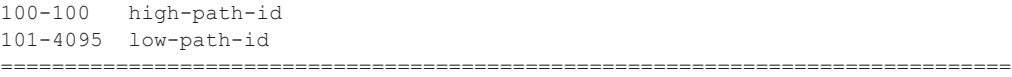

### database

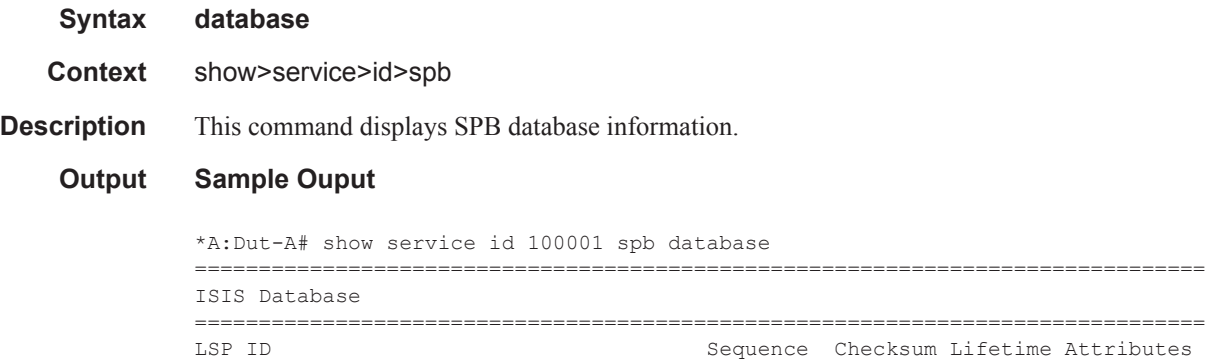

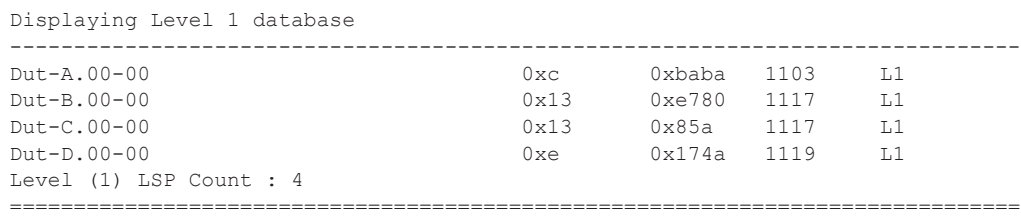

-------------------------------------------------------------------------------

# fate-sharing

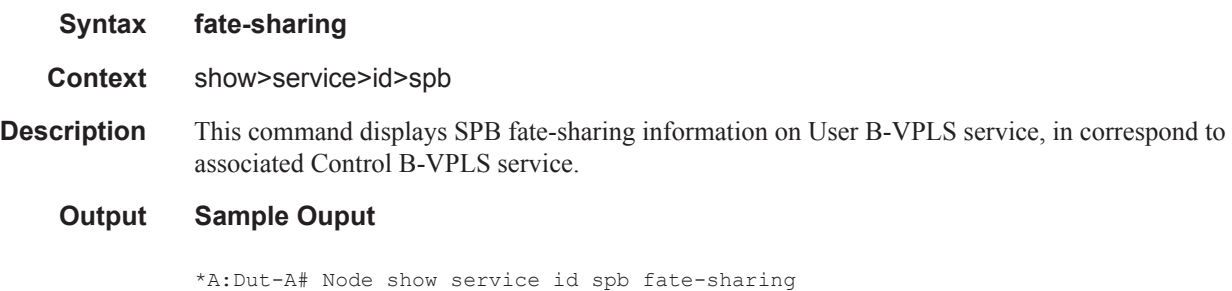

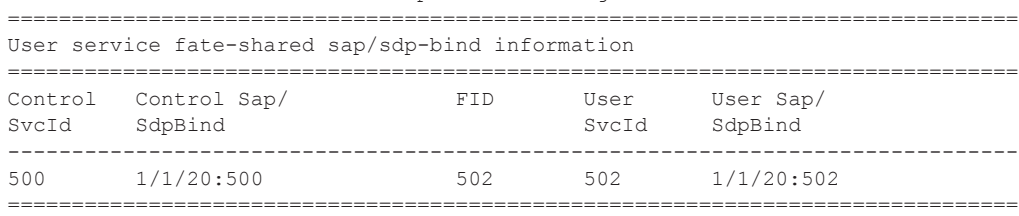

## fdb

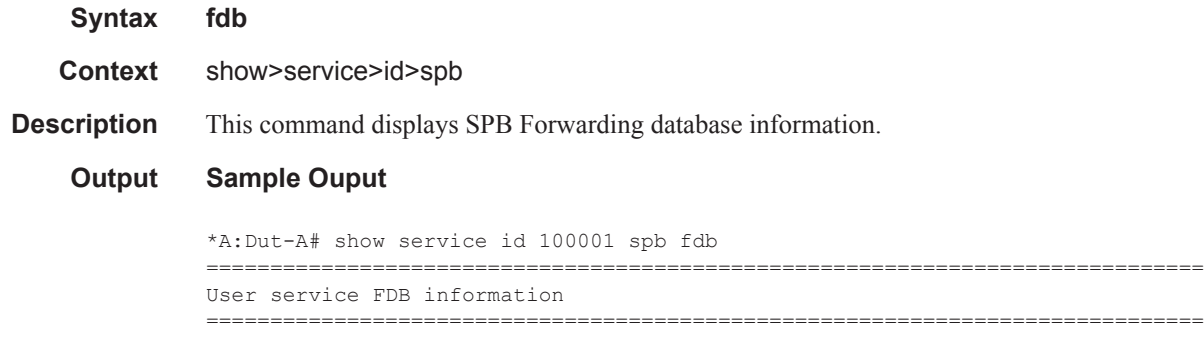

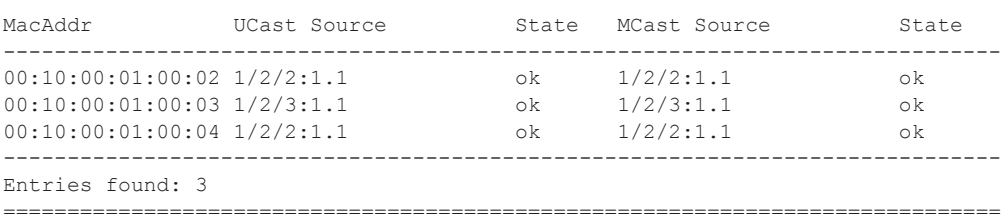

#### fid

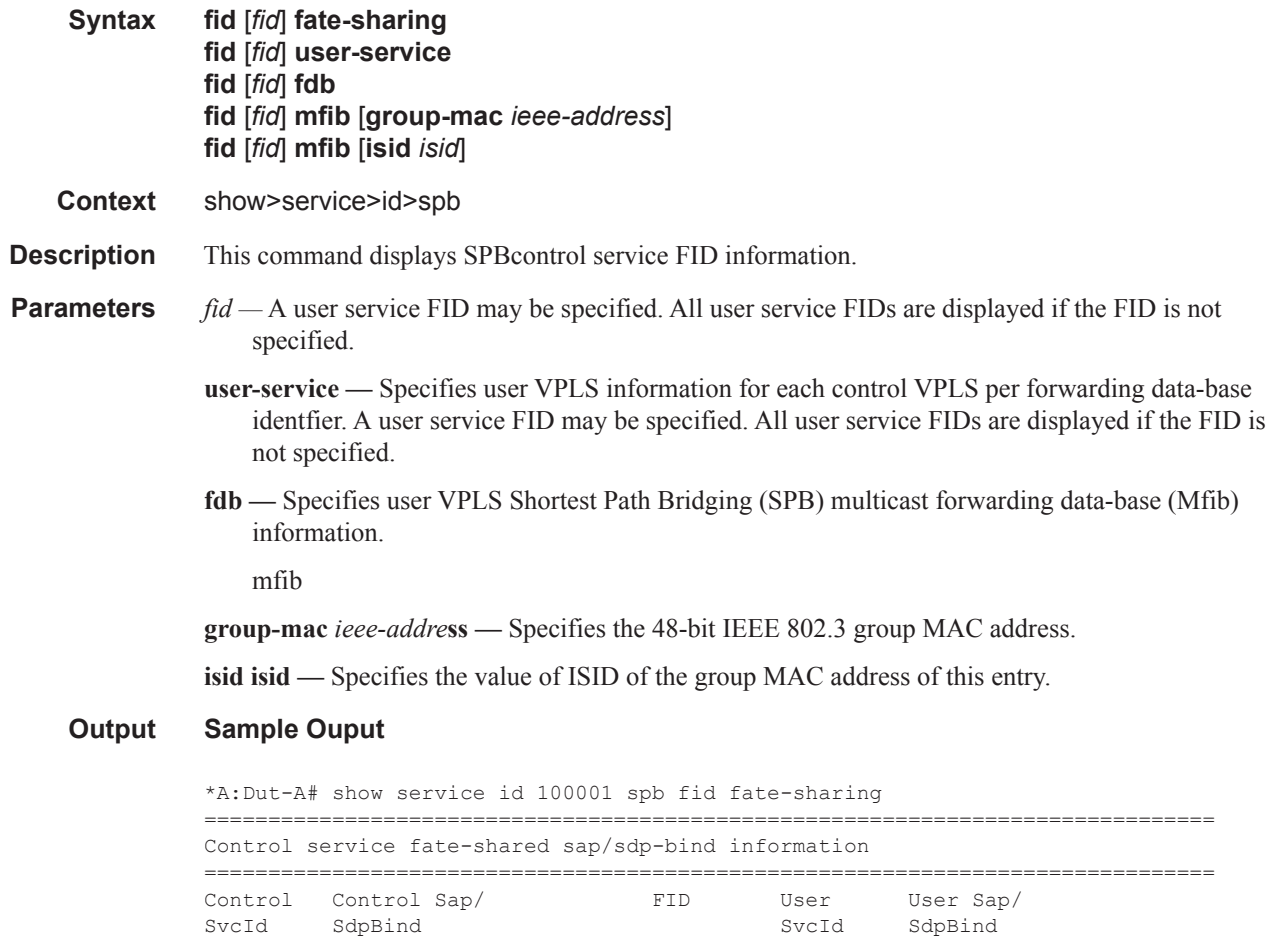

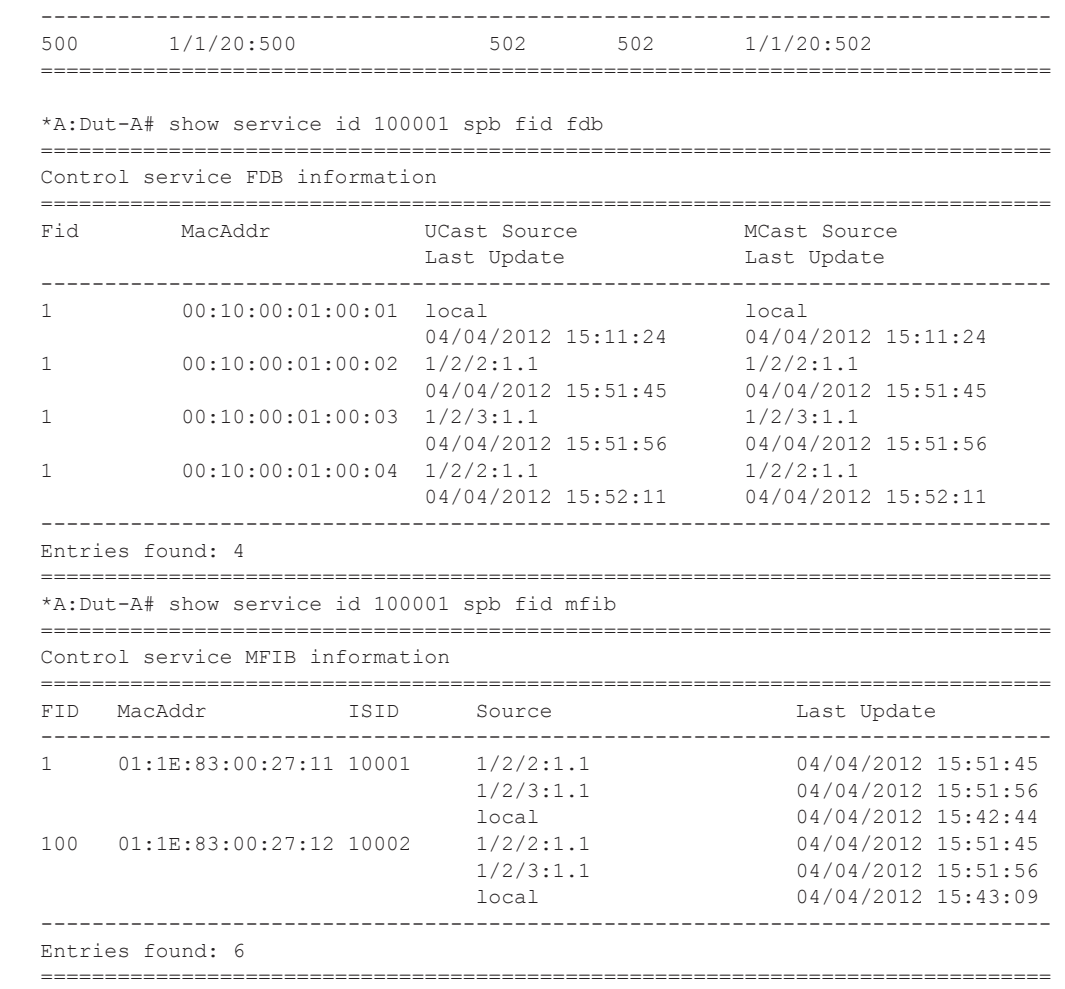

#### hostname

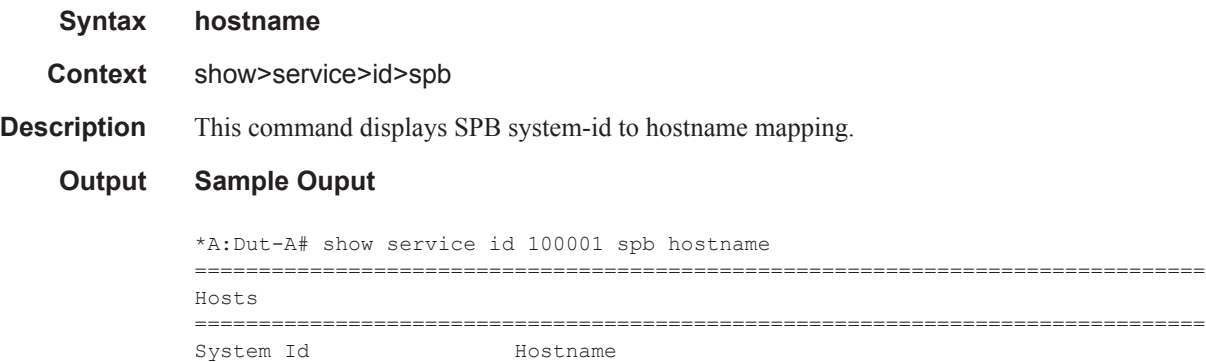

------------------------------------------------------------------------------- 0000.00AA.AAAA cses-B02 0000.00BB.BBBB cses-B07 ===============================================================================

**Page 1196 7750 SR OS Services Guide**

## interface

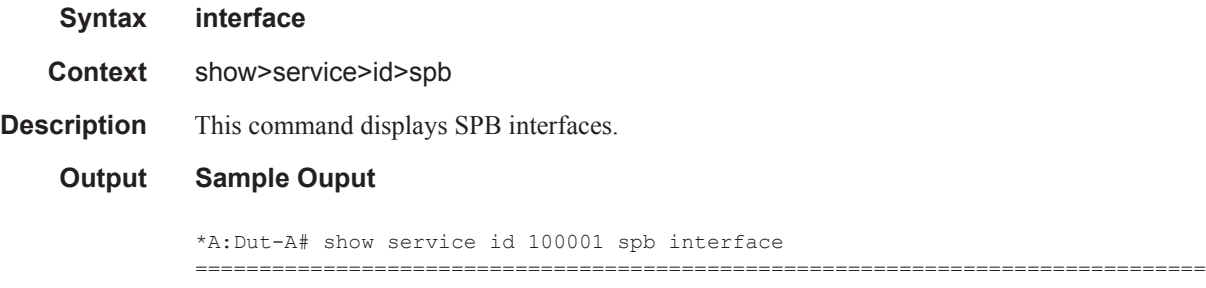

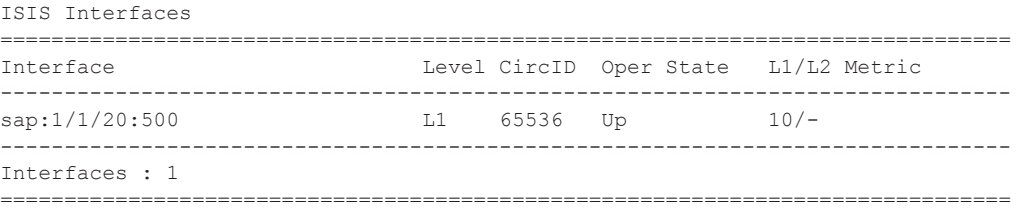

## mfib

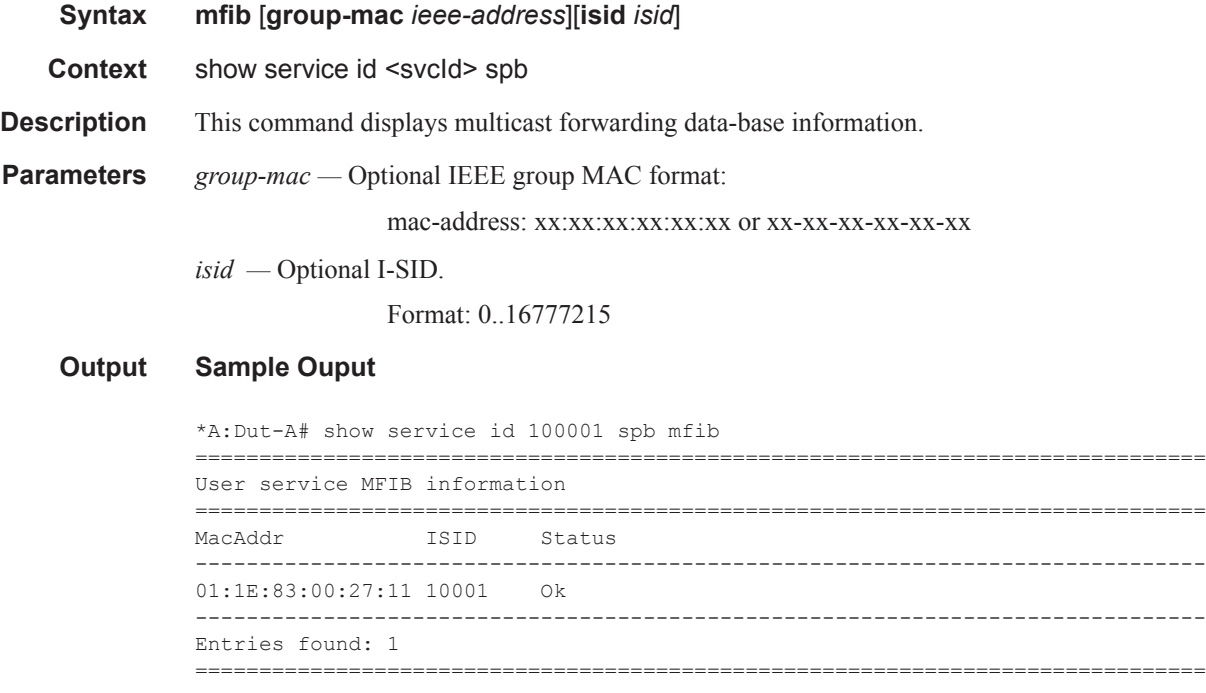

#### routes

**Syntax routes** 

**Context** show>service>id>spb

```
Description This command displays SPB route information.
```
#### **Output Sample Ouput**

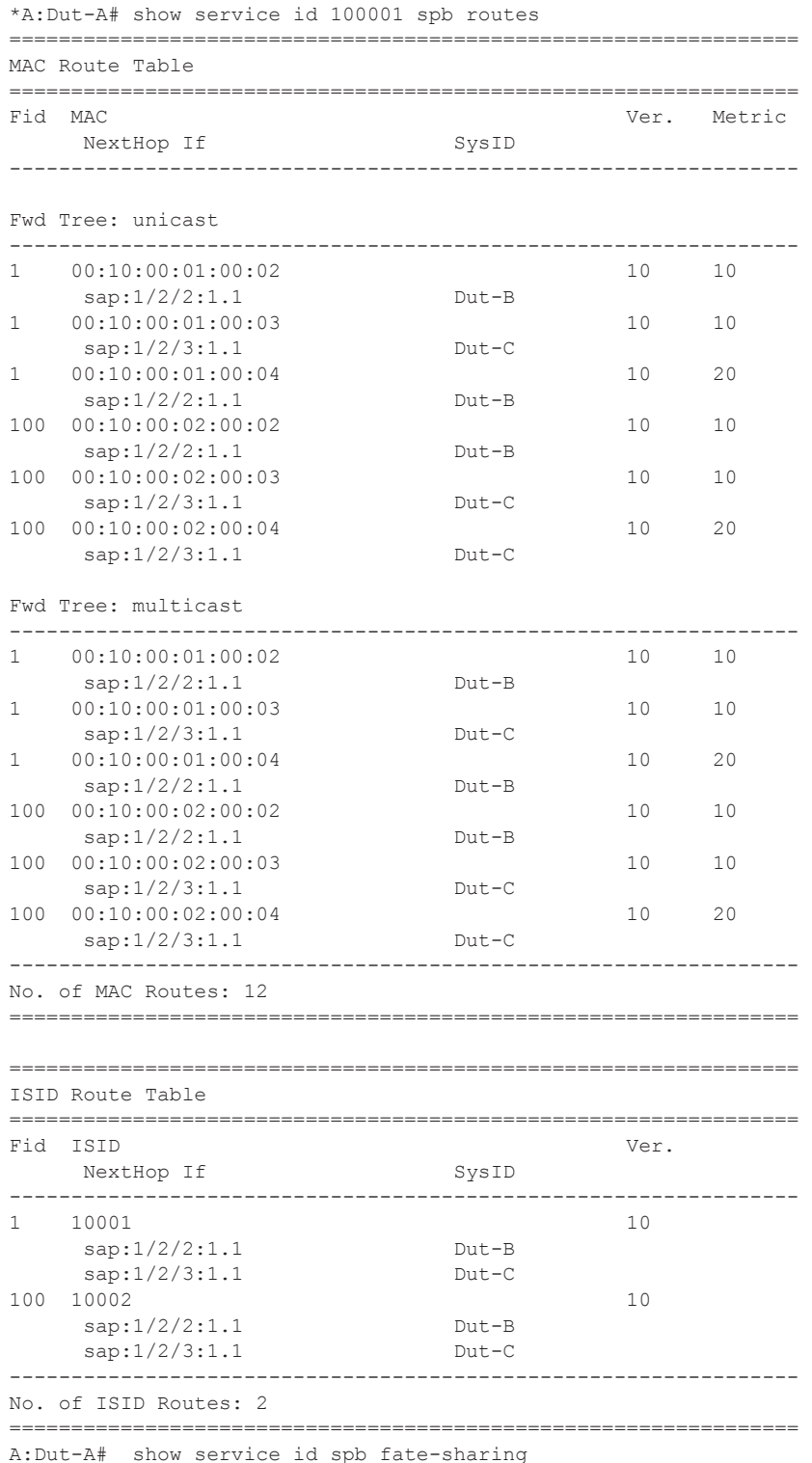

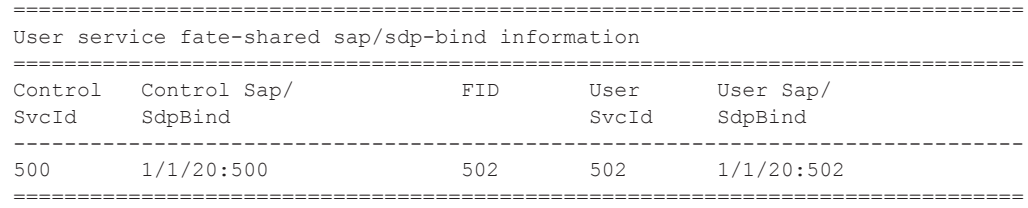

spf

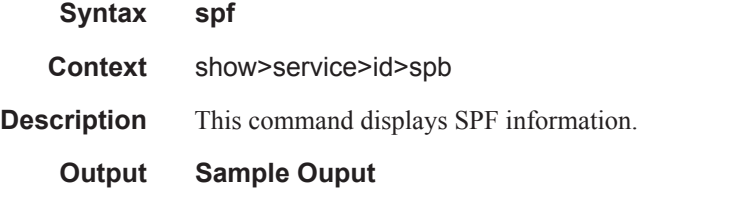

A:cses-B01# show service id spb spf =============================================================================== Path Table =============================================================================== Node **Interface** Nexthop ------------------------------------------------------------------------------- Fwd Tree: unicast, ECT Alg: low-path-id ------------------------------------------------------------------------------ cses-B07.00 sap:1/1/20:500 cses-B07 cses-B01.00 sap:1/1/20:500 cses-B07 cses-B07.00 sap:1/1/20:500 cses-B07 Fwd Tree: unicast, ECT Alg: high-path-id ------------------------------------------------------------------------------ cses-B07.00 sap:1/1/20:500 cses-B07 cses-B01.00 sap:1/1/20:500 cses-B07 cses-B07.00 sap:1/1/20:500 cses-B07 Fwd Tree: multicast, ECT Alg: low-path-id ------------------------------------------------------------------------------ cses-B07.00 sap:1/1/20:500 cses-B07 cses-B01.00 sap:1/1/20:500 cses-B07 cses-B07.00 sap:1/1/20:500 cses-B07 Fwd Tree: multicast, ECT Alg: high-path-id ------------------------------------------------------------------------------ cses-B07.00 sap:1/1/20:500 cses-B07 cses-B01.00 sap:1/1/20:500 cses-B07 cses-B01.00 sap:1/1/20:500 cses-B07<br>cses-B07.00 sap:1/1/20:500 cses-B07

===============================================================================

#### spf-log

**Syntax spf-log**

#### **7750 SR OS Services Guide Page 1199**

#### Show, Clear, Debug Commands

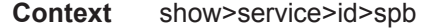

**Description** This command displays SPF Log information.

#### **Output Sample Ouput**

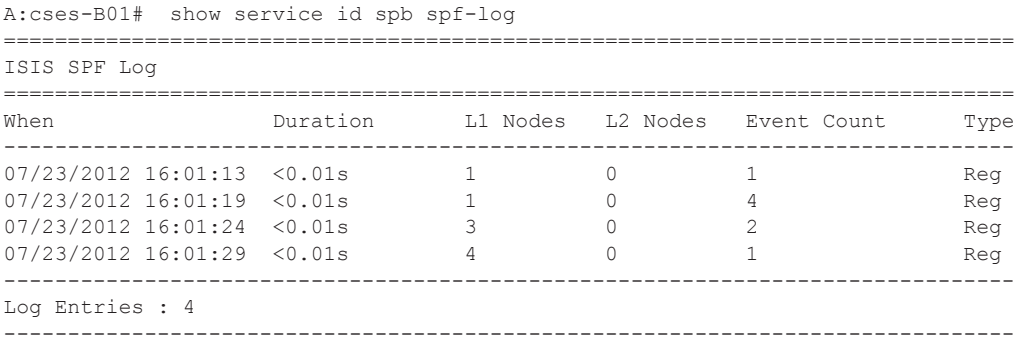

### statistics

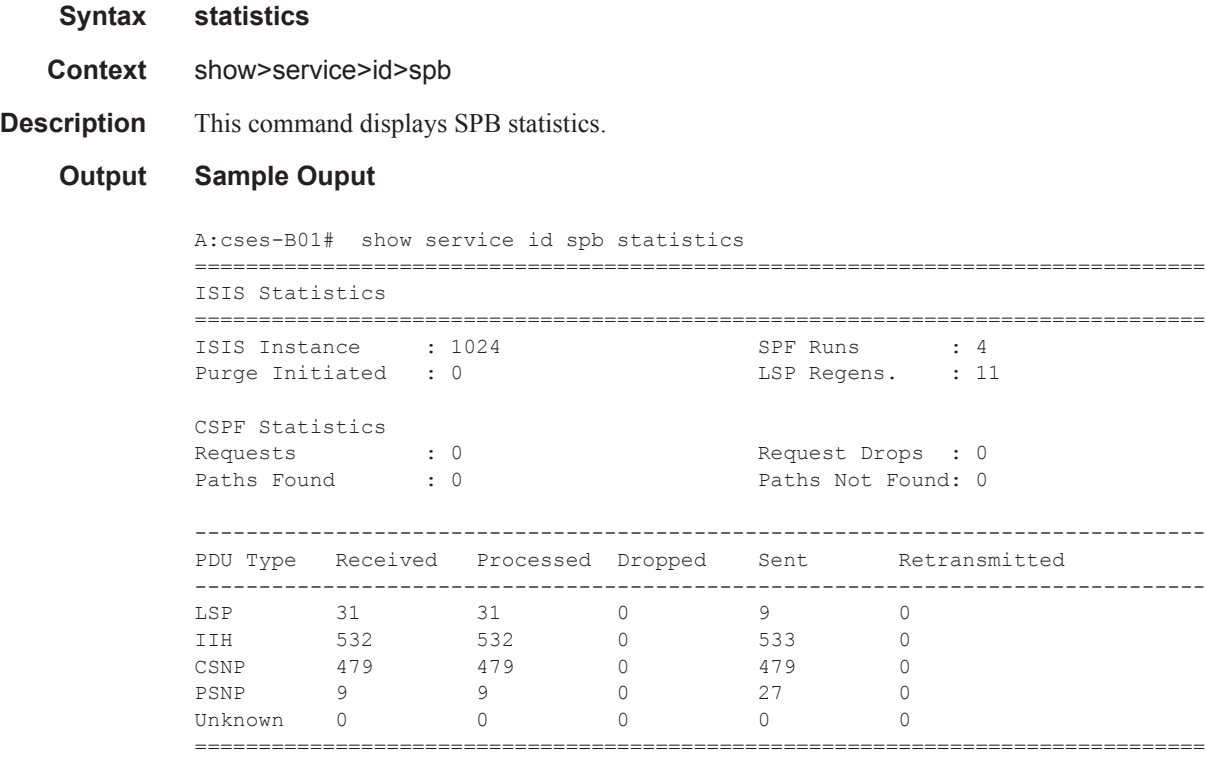

#### status

**Syntax status** 

**Context** show>service>id>spb

**Description** This command displays SPB status.

#### **Output Sample Ouput**

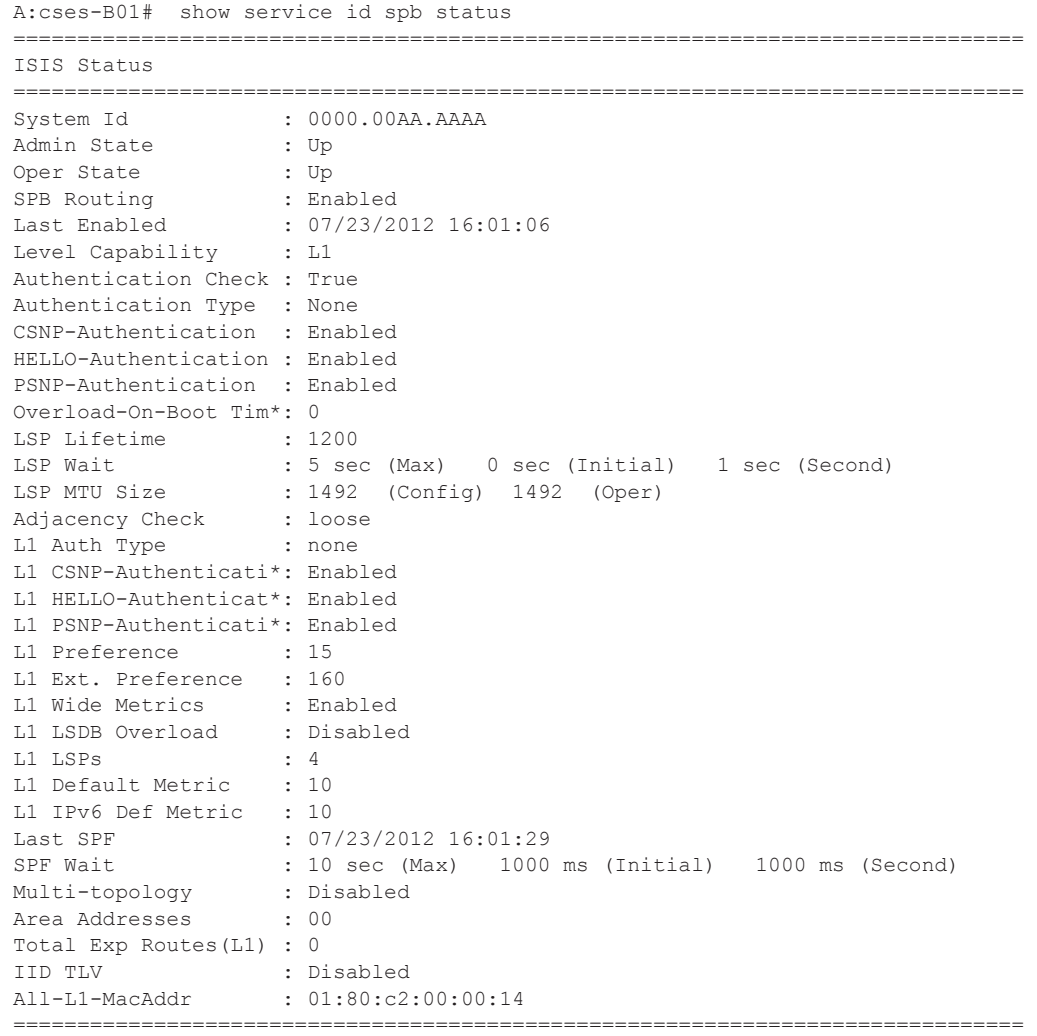

# **PBB Clear Commands**

### counters

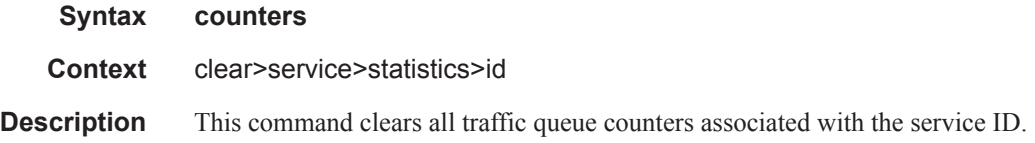

# mesh-sdp

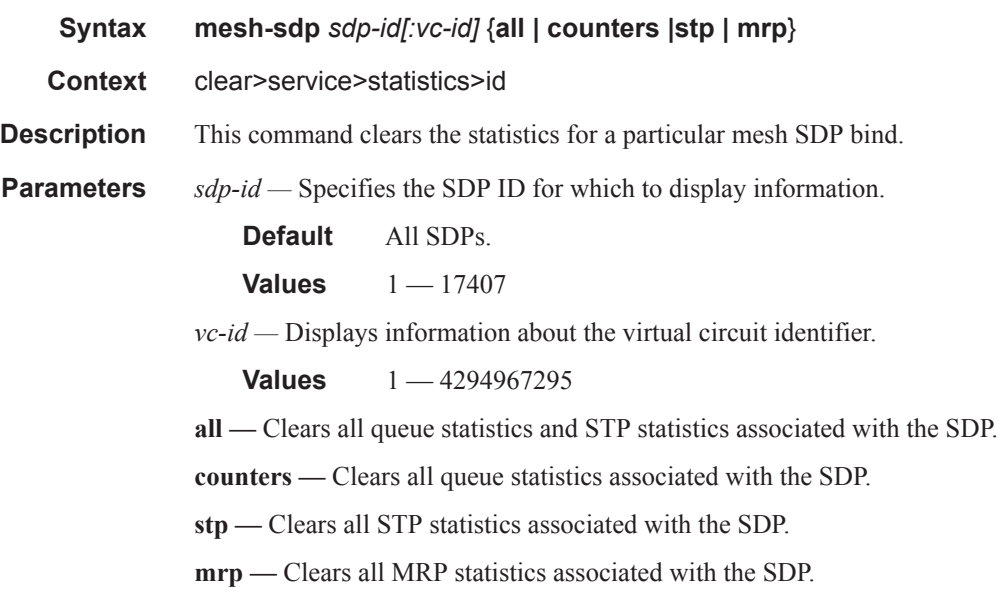

#### mrp

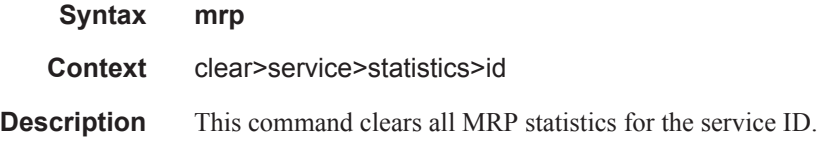

# spoke-sdp

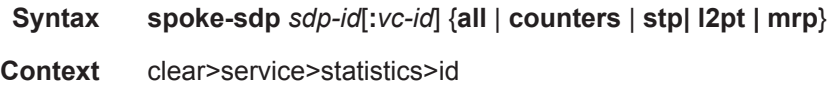

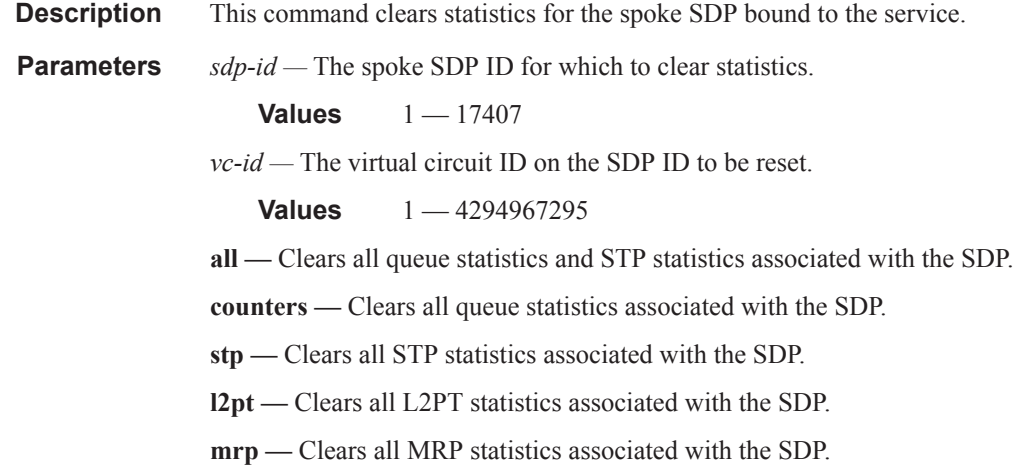

#### sap

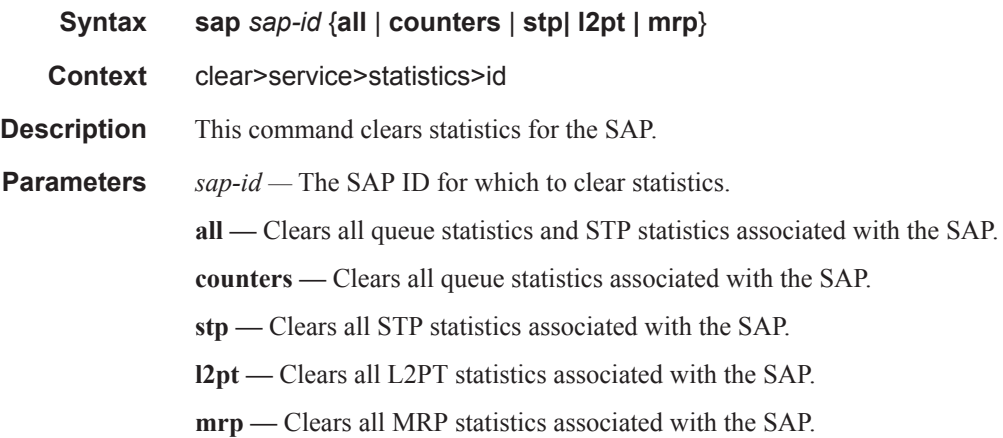

# stp

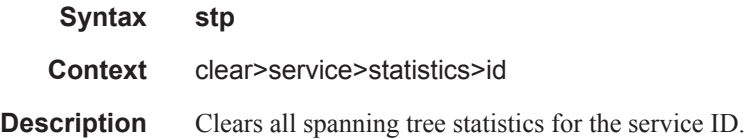

# **PBB Debug Commands**

#### mrp

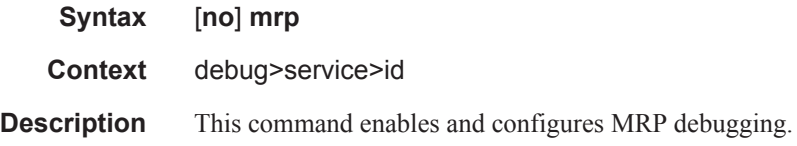

## all-events

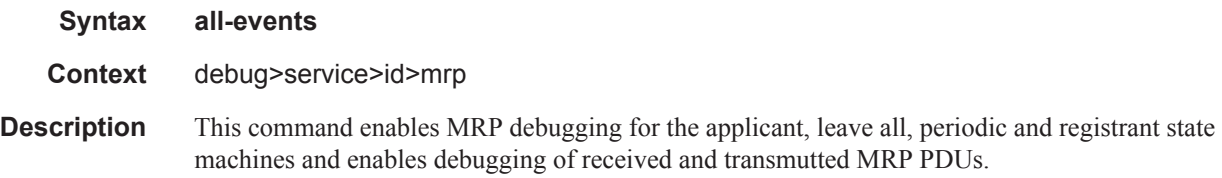

# applicant-sm

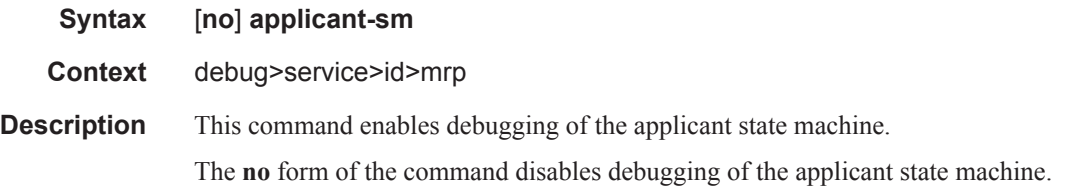

## leave-all-sm

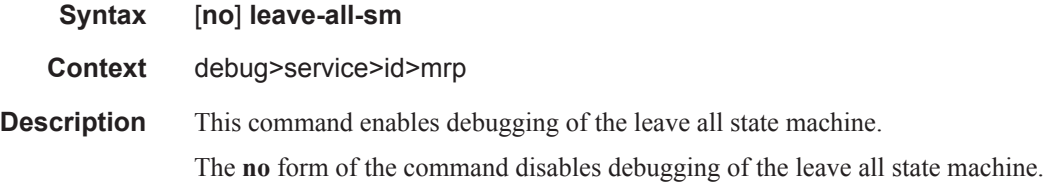

#### mmrp-mac

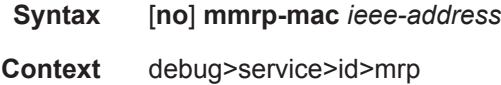

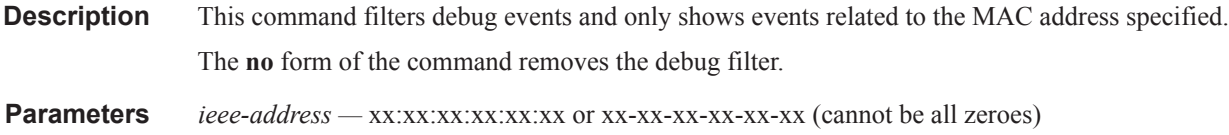

# mrpdu

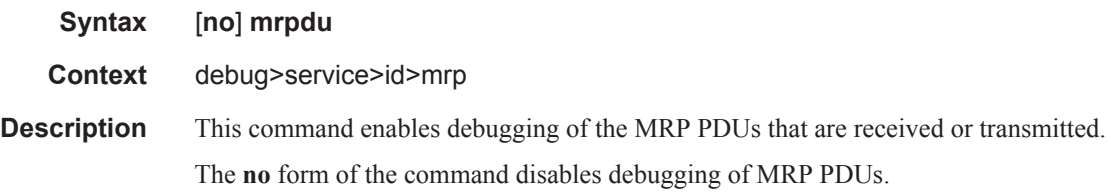

# periodic-sm

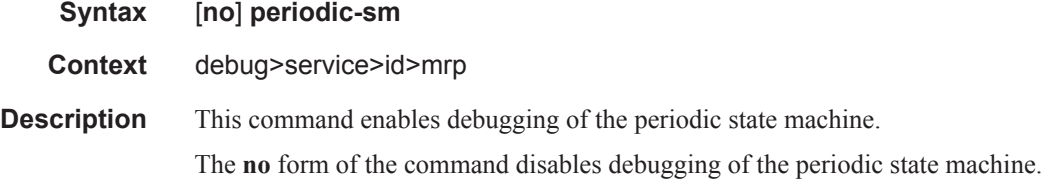

## registrant-sm

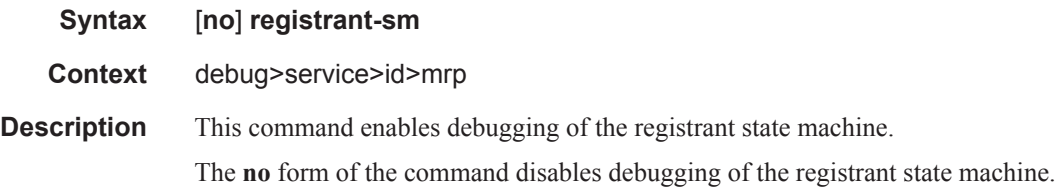

#### sap

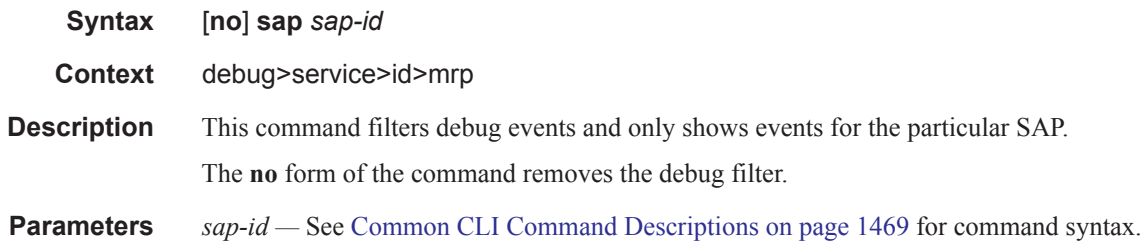

#### Show, Clear, Debug Commands

# sdp

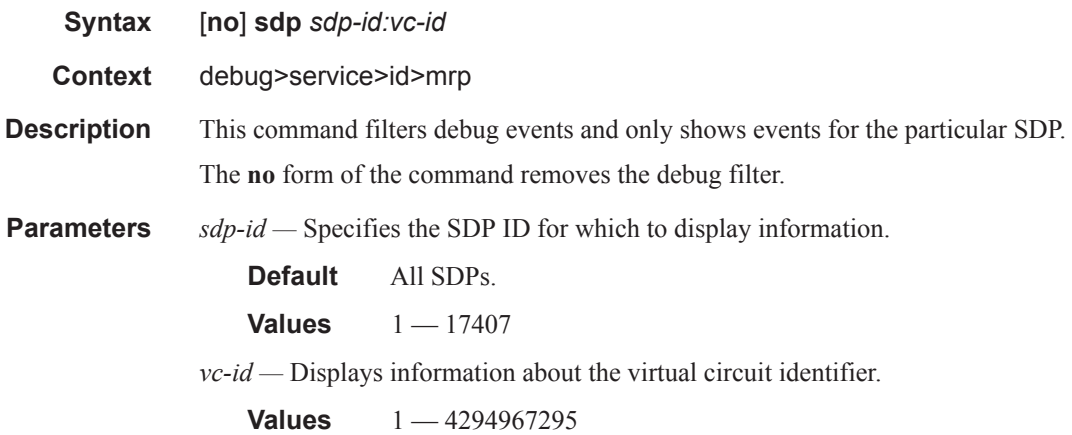